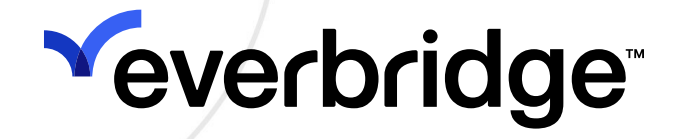

## American Express Global Business Travel (AMEX GBT) Connector Guide

Everbridge Suite February 2024

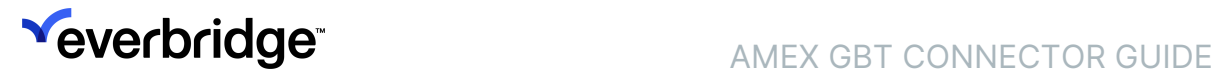

#### Everbridge Suite 2024 Printed in the USA

Copyright @ 2024. Everbridge, Inc, Confidential & Proprietary. All rights are reserved. All Everbridge products, as well as NC4, xMatters, Techwan, Previstar, one2many, SnapComms, Nixle, RedSky, and Connexient, are trademarks of Everbridge, Inc. in the USA and other countries. All other product or company names mentioned are the property of their respective owners. No part of this publication may be reproduced, transcribed, or transmitted, in any form or by any means, and may not be translated into any language without the express written permission of Everbridge.

Limit of Liability/Disclaimer of Warranty: Everbridge makes no representations or warranties of any kind with respect to this manual and the contents hereof and specifically disclaims any warranties, either expressed or implied, including merchantability or fitness for any particular purpose. In no event shall Everbridge or its subsidiaries be held liable for errors contained herein or any damages whatsoever in connection with or arising from the use of the product, the accompanying manual, or any related materials. Further, Everbridge reserves the right to change both this publication and the software programs to which it relates and to make changes from time to time to the content hereof with no obligation to notify any person or organization of such revisions or changes.

This document and all Everbridge technical publications and computer programs contain the proprietary confidential information of Everbridge and their possession and use are subject to the confidentiality and other restrictions set forth in the license agreement entered into between Everbridge and its licensees. No title or ownership of Everbridge software is transferred, and any use of the product and its related materials beyond the terms on the applicable license, without the express written authorization of Everbridge, is prohibited.

If you are not an Everbridge licensee and the intended recipient of this document, return to Everbridge, Inc., 155 N. Lake Avenue, Pasadena, CA 91101.

Export Restrictions: The recipient agrees to comply in all respects with any governmental laws, orders, other restrictions ("Export Restrictions") on the export or re-export of the software or related documentation imposed by the government of the United States and the country in which the authorized unit is located. The recipient shall not commit any act of omission that will result in a breach of any such export restrictions.

Everbridge, Inc. 155 N. Lake Avenue, 9th Floor Pasadena, California 91101 USA Toll-Free (USA/Canada) +1.888.366.4911

Visit us at www.everbridge.com

Everbridge software is covered by US Patent Nos. 6,937,147; 7,148,795; 7,567,262; 7,623,027; 7,664,233; 7,895,263; 8,068,020; 8,149,995; 8,175,224; 8,280,012; 8,417,553; 8,660,240; 8,880,583; 9,391,855. Other patents pending.

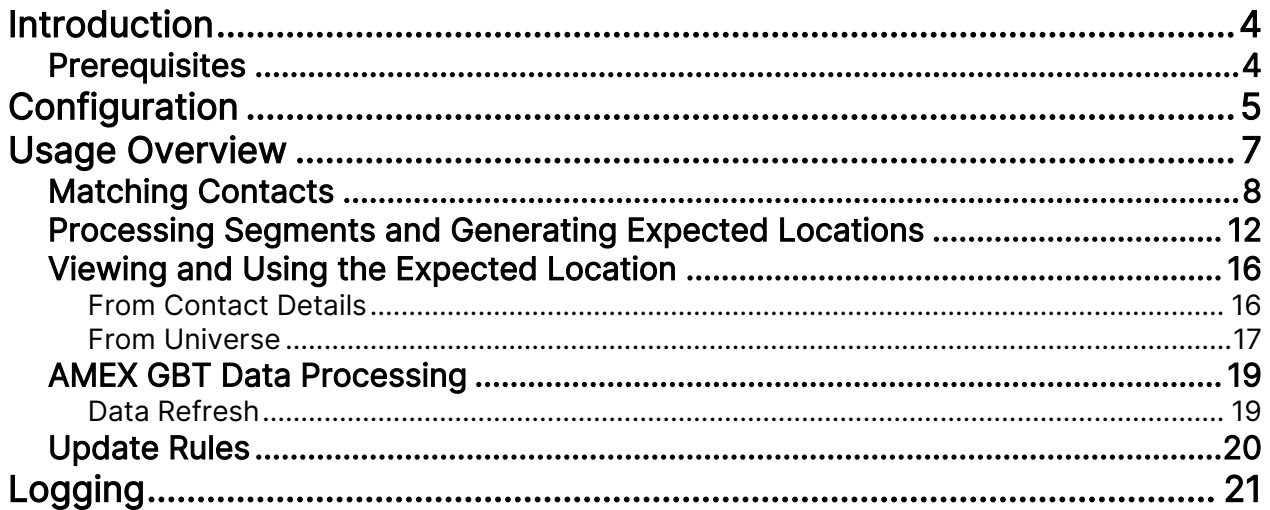

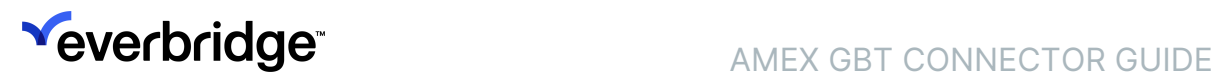

# <span id="page-3-0"></span>Introduction

Everbridge Safety Connection delivers connectors to create and update contacts' Expected Locations from travel itinerary data. These itineraries are made of flight, train, hotel, and car rental bookings. This document describes how to set up and use the American Express Global Business Travel (AMEX GBT) connector.

### <span id="page-3-1"></span>**Prerequisites**

Before using the AMEX GBT connectors, actions are required by AMEX GBT to expose these itineraries to the API used by Everbridge:

- 1. Customers must contact their AMEX GBT account manager to request a GTR feed. That request may require a contract amendment between AMEX GBT and their customer.
- 2. The data feed requirements need to be reviewed between the customer, AMEX GBT, and Everbridge.

Once these steps are completed, the account's Client IDs will be provided by AMEX GBT, enabling the implementation of the connector on the Everbridge side.

# <span id="page-4-0"></span>**Configuration**

To configure the AMEX GBT Connector:

1. From the Organization level, navigate to Settings > Organization > Location Data Sources > Map > Other Source, and click Add.

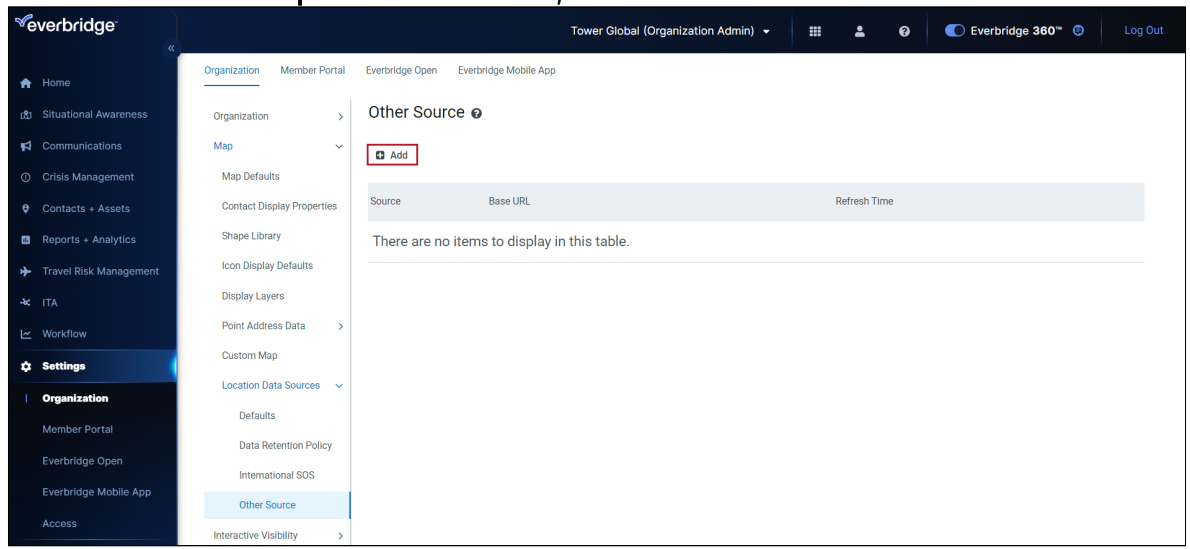

2. The Add a Source dialog is displayed. From the Source drop-down list, select AMEX\_GBT.

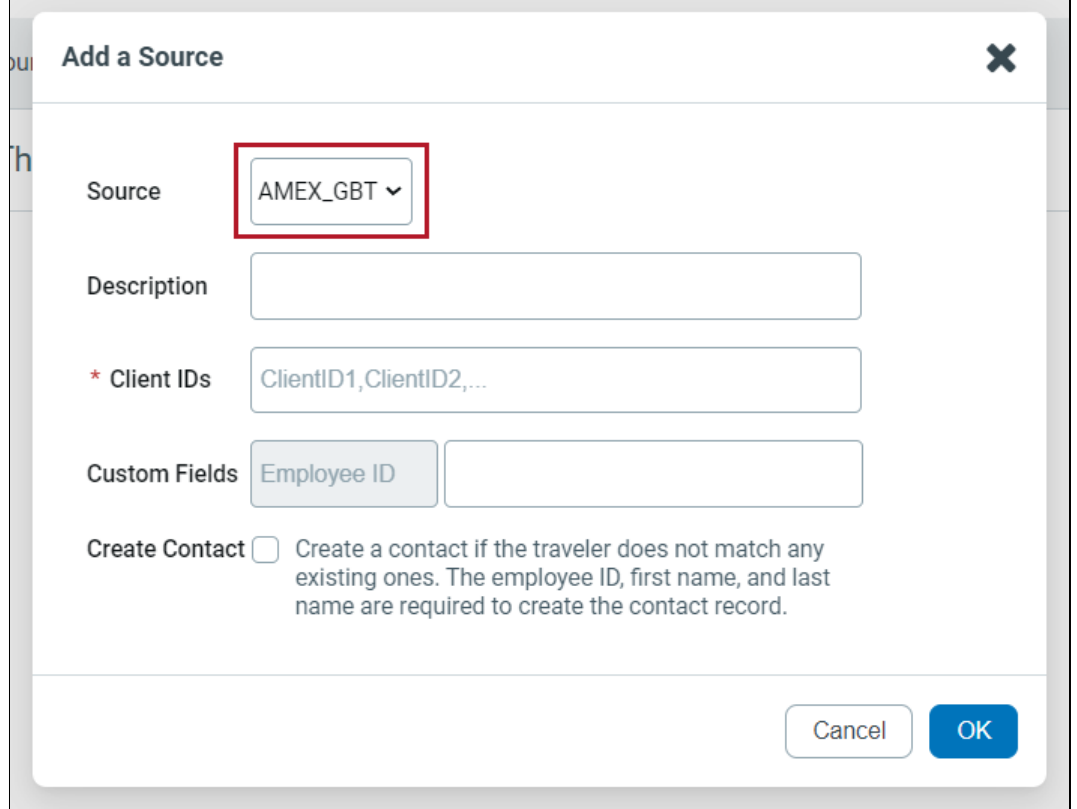

- 3. Fill in the following fields:
	- Description A free-entry field used to identify the connector.
	- Client IDs Enter all the client IDs provided by AMEX GBT separated by a comma.
	- Custom Fields Optional. If the Employee ID is recorded in AMEX GBT in a custom property, the name of that property can be entered here. Values found in that custom property will be used to match AMEX GBT travelers to Everbridge Suite contacts (External ID).
	- Create Contact Optional. Contacts can be created by the connector if all matching rules used to reconcile AMEX GBT travelers to Everbridge Suite contacts have failed.
- 4. Click OK.

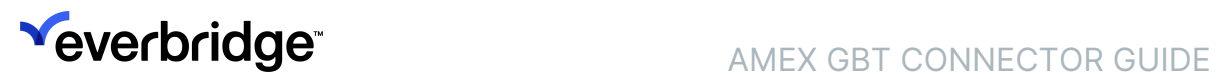

## <span id="page-6-0"></span>Usage Overview

This connector is used to update the Everbridge Suite contacts' Expected Locations from travel itineraries. The contact's Expected Location is updated when a positive match can be established. See the relevant section below for details. Different types of itineraries can be retrieved from the booking/travel application:

- Air
- Train
- Hotel
- Car Rental

All other bookings (dining, limo or shuttle services, parking, etc.) are not considered.

The itinerary ingestion process is as follows:

- Each itinerary is identified by a Passenger Named Record (PNR).
- Travelers associated with each itinerary are matched against Everbridge contacts and eventually get created if needed.
- Segments attached to each itinerary generate expected locations for all contacts associated with it.

## <span id="page-7-0"></span>Matching Contacts

Everbridge Suite contacts and travelers' details may not always match. For instance:

- Official names are usually needed for travel booking. Given names or nicknames may be in use in Everbridge Suite.
- Passports may still have the maiden's name for married women; flight tickets must match names on identification documents.
- The middle name can be provided in one system and not the other.
- Major US airlines concatenate the middle name initial with the first name.

To overcome differences between Everbridge Suite contacts and travelers' details and maximize positive matching across the two repositories, the connector uses an algorithm that consider the following properties:

- The Employee ID that is sometimes found in the AMEX GBT custom properties. If set in the Configuration page, this Employee ID is matched against the Everbridge Suite contact's External ID.
- The traveler's email address.
- The traveler's first and last names.
- The traveler's phone number
- The Everbridge Suite Travel Arranger properties.

NOTE: A single itinerary may contain multiple travelers with different sets of properties. For instance, an employee could travel with family members; in that case, we may get one Employee ID for the first traveler but only first and last names for the rest.

The algorithm is as follows:

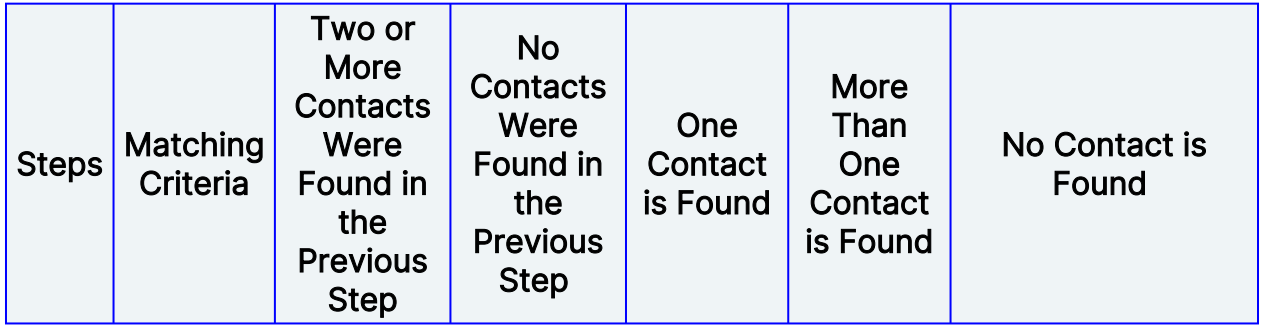

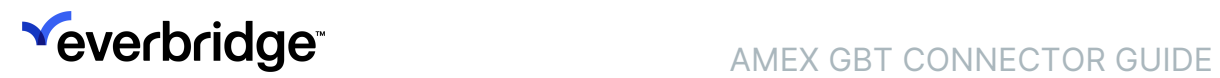

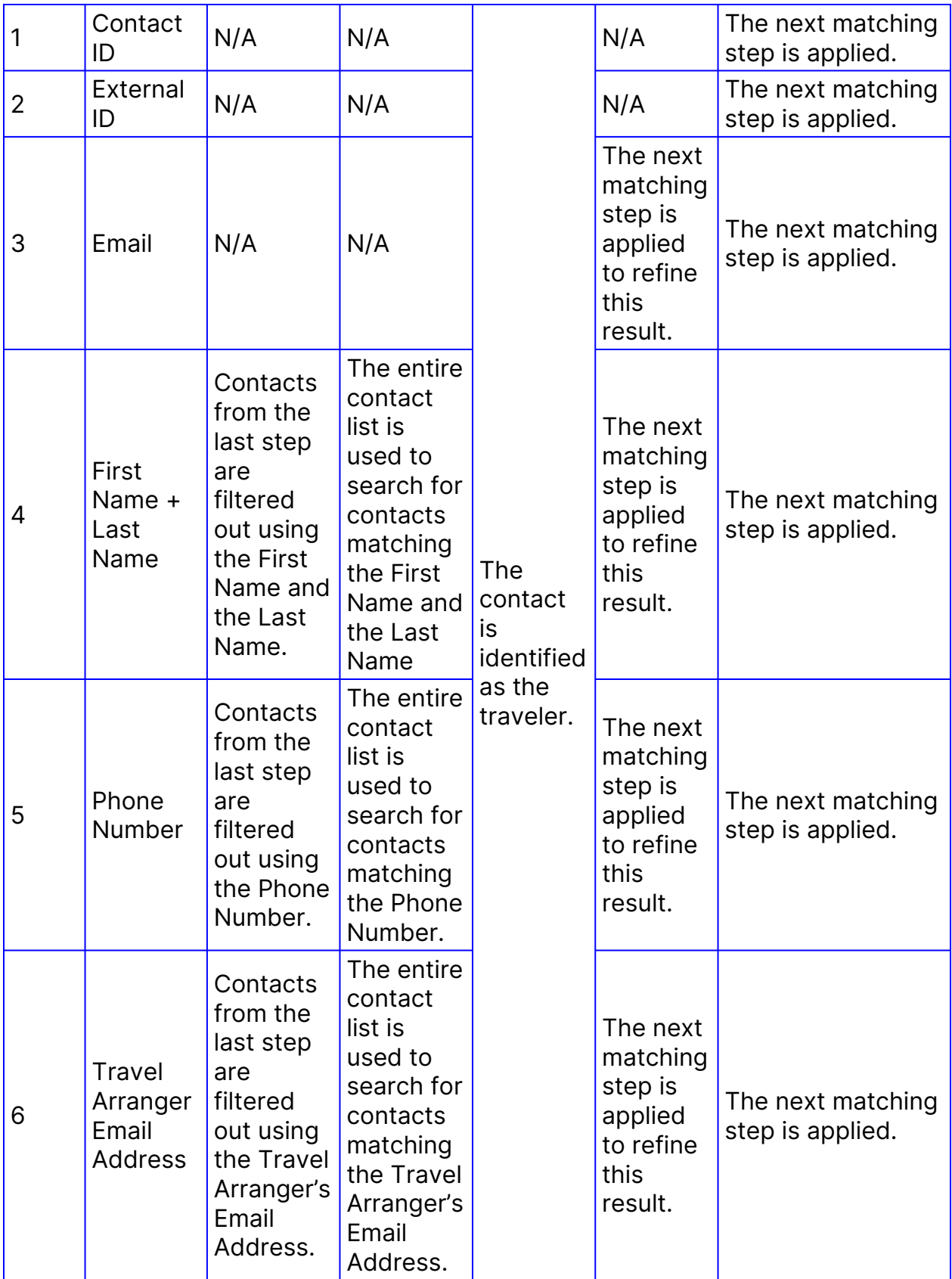

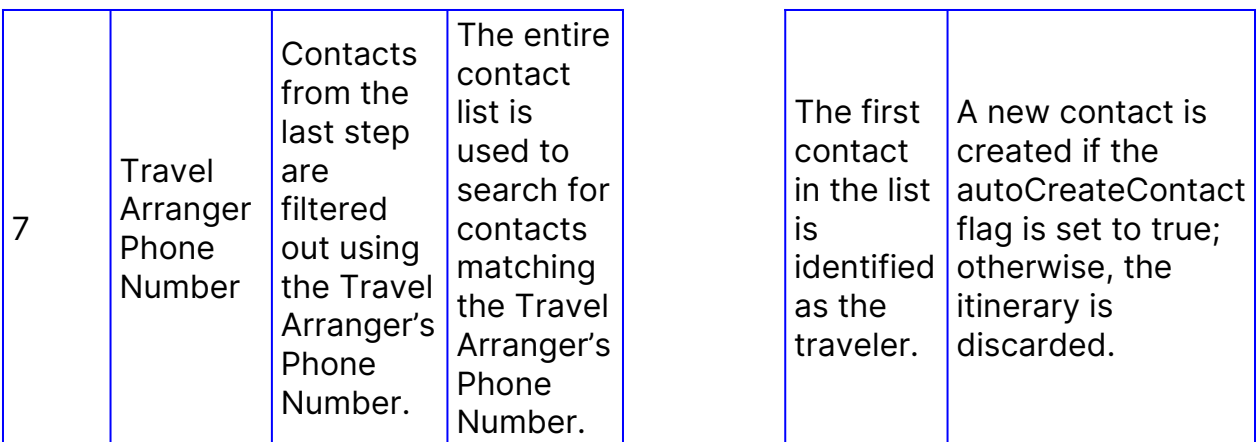

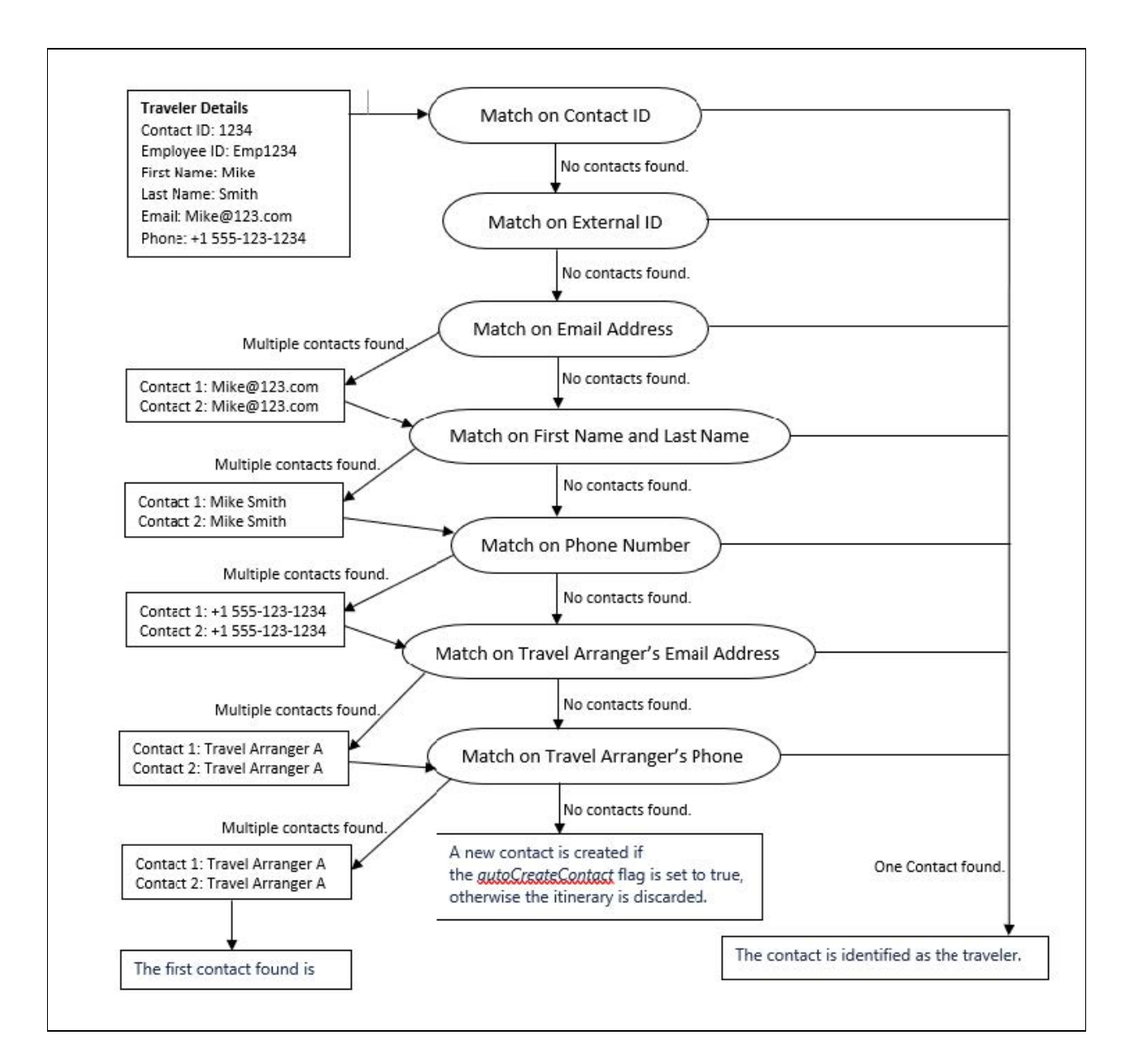

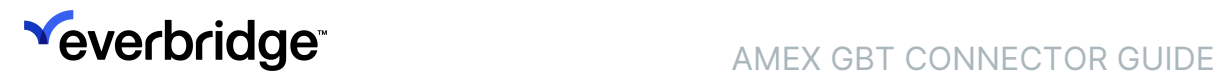

If no contact is matched against a traveler and the option to generate new contacts is checked in the Configuration screen of the AMEX GBT connector, a new Everbridge Suite contact will be created. At a minimum, the traveler's External ID, First Name, and Last Name must be provided to enable the contact creation.

Contacts are generated using the default Contact Report Type set at the Organization level; if the email address and phone number are found in AMEX GBT, they are associated with the created contact using the first relevant modality found.

### <span id="page-11-0"></span>Processing Segments and Generating Expected Locations

Each itinerary contains one or multiple segments that are used to generate expected locations.

- Hotel segments only create one expected location for the duration of the stay.
- Train and flight segments typically generate two expected locations at the departure airport/train station and the arrival one. In some situations where the traveler is considered in transit in between two flight or train segments, only one expected location is generated.
- Car rental segments generate two expected locations at check-in and car rental return date/time.

Expected Locations use a default 24-hour rule before departure or after arrival. For instance, a flight segment will generate two Expected Locations:

- The first one at the departure airport will start 24 hours before the flight's scheduled departure date/time and will end at that date/time.
- The second one at the arrival airport, will start at the scheduled arrival date/ time and will last for 24 hours.
- To adjust the default 24-hour rule in the Manager Portal, navigate to Settings > Organization > Maps > Location Data Source > Defaults.

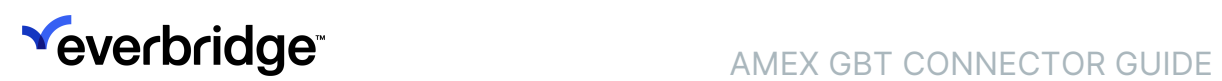

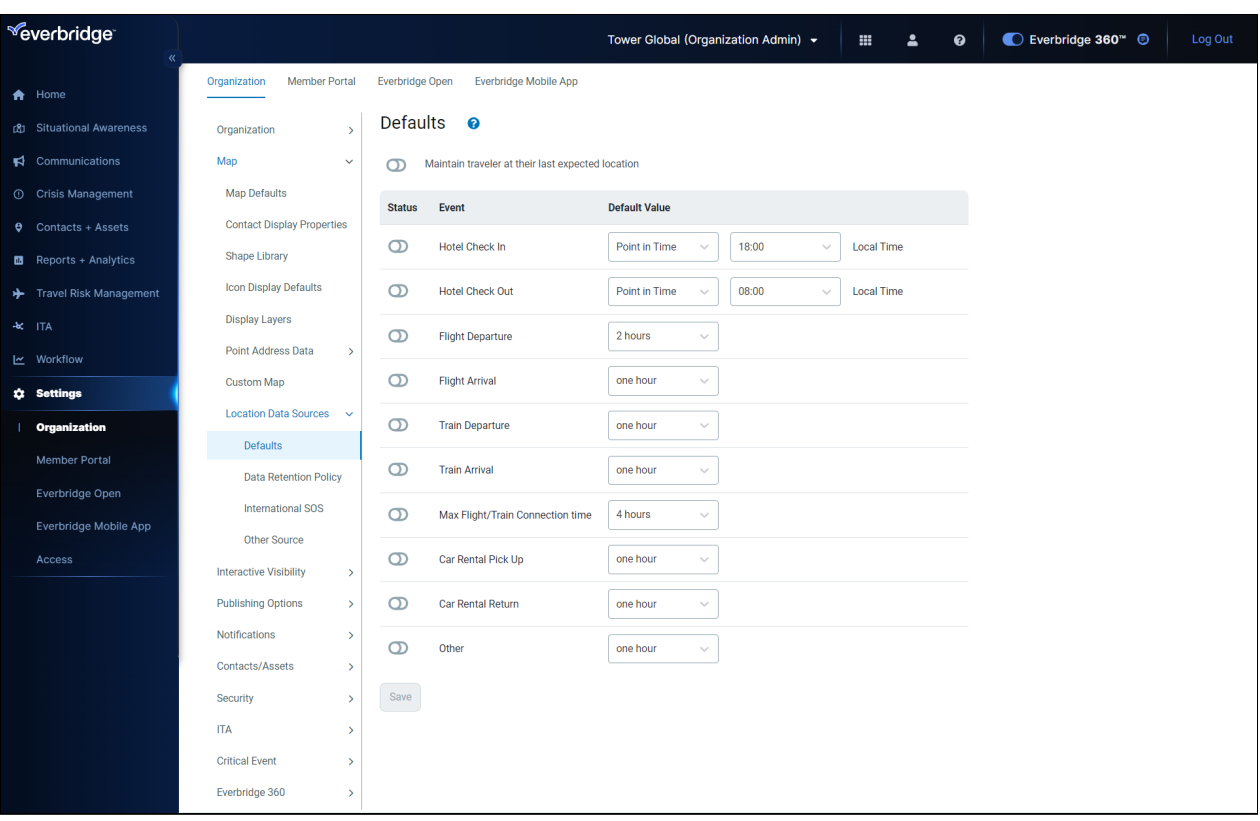

Itineraries may contain one or multiple locations. For example - a contact has booked a hotel in Los Angeles:

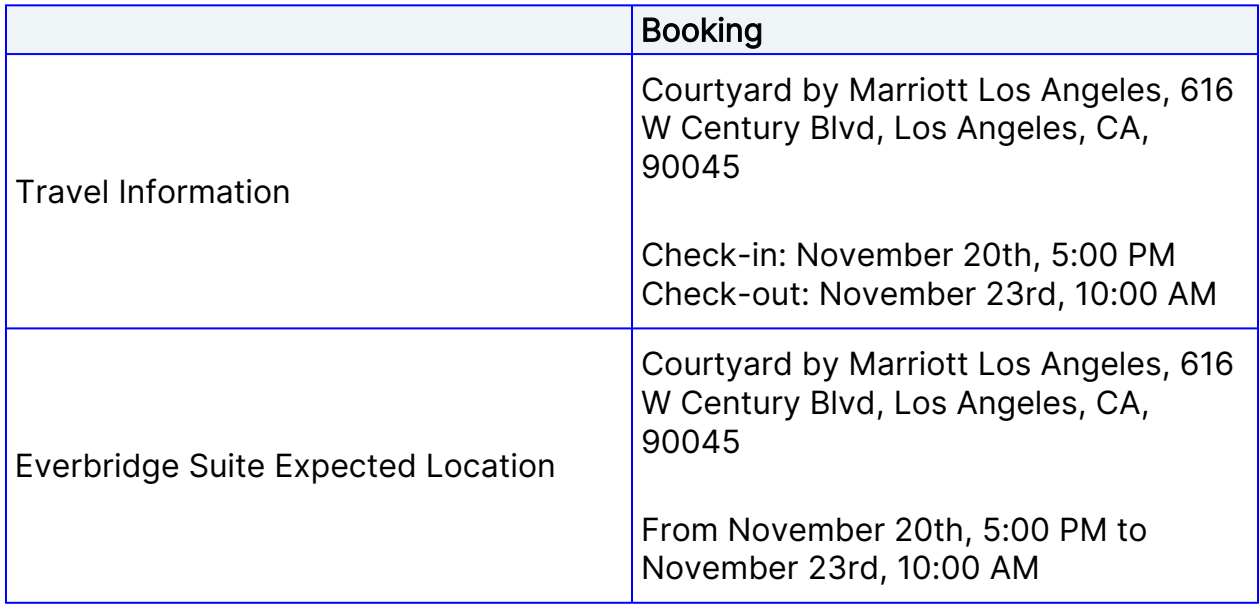

If hotel bookings will carry check-in and check-out times, these will be used for the Last Known Locations. If not, then times will be set to midnight. For example, a contact travels from New York to Los Angeles with a stopover in Chicago.

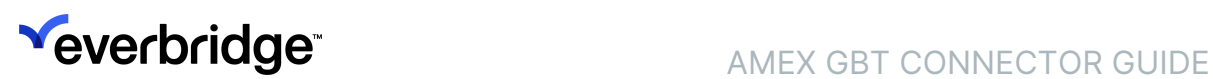

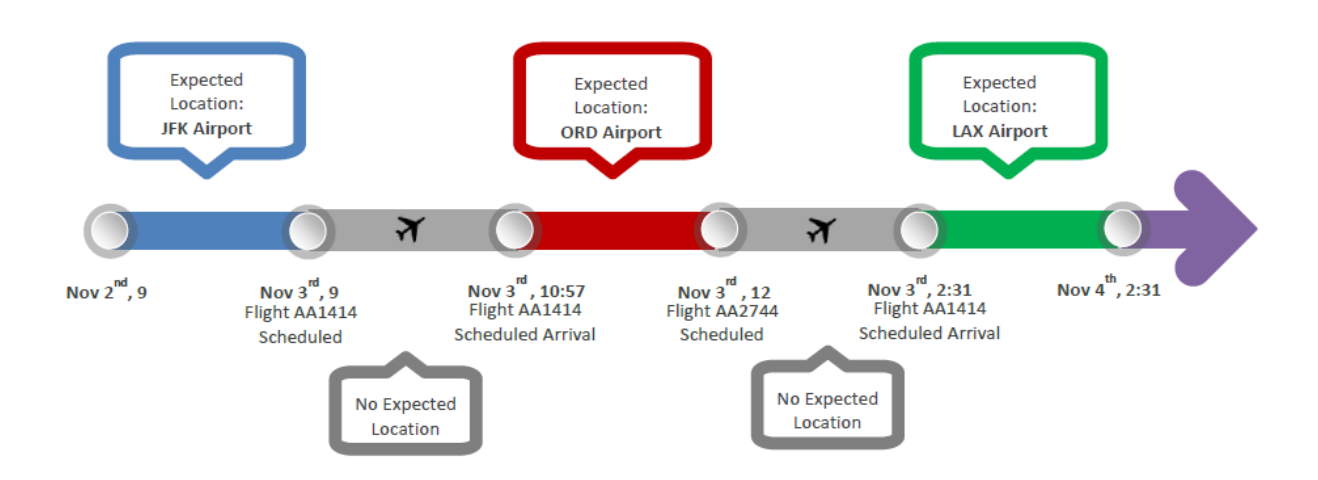

A traveler is going from Los Angeles to Boston and stays in Boston for a few days.

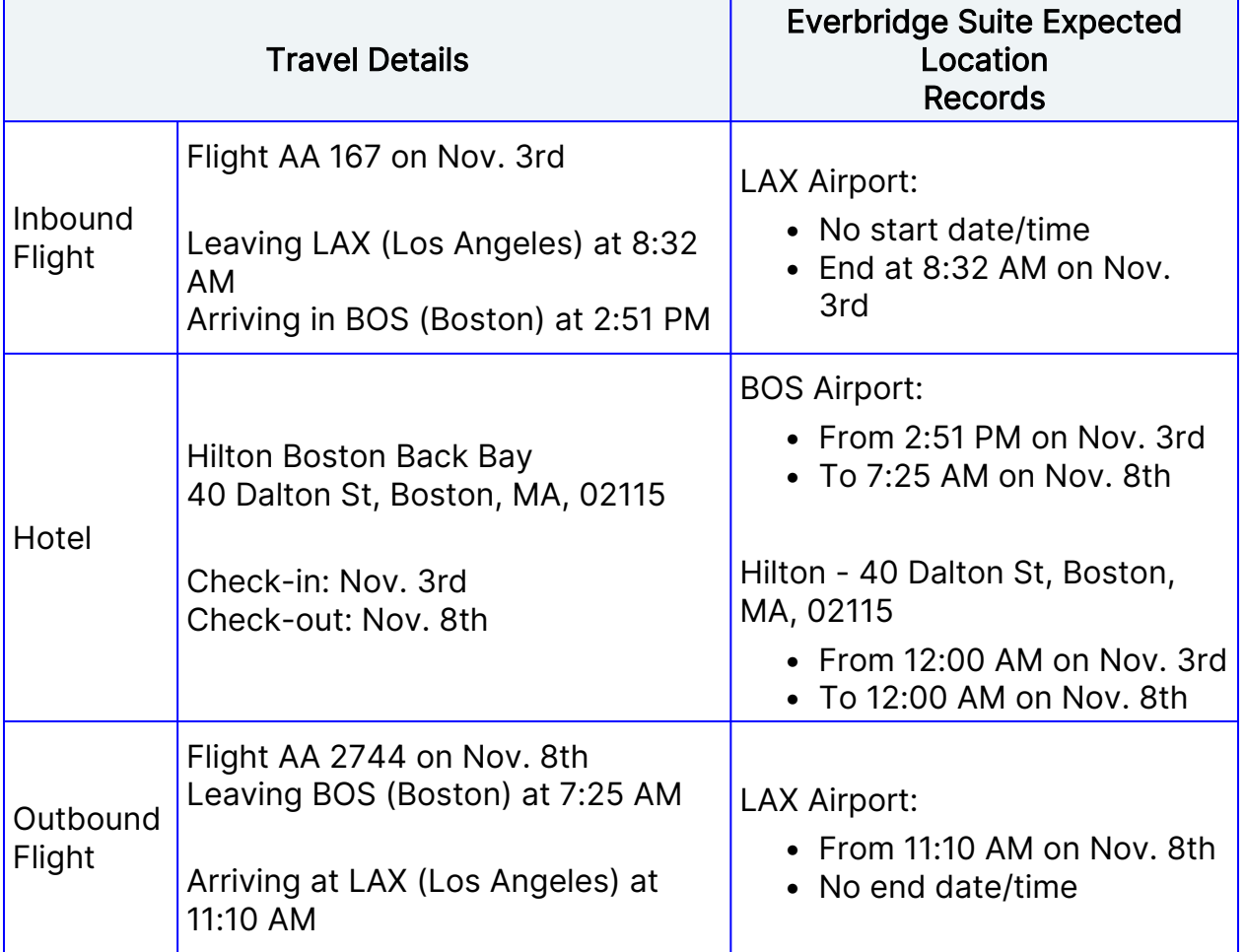

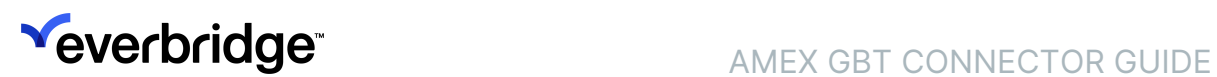

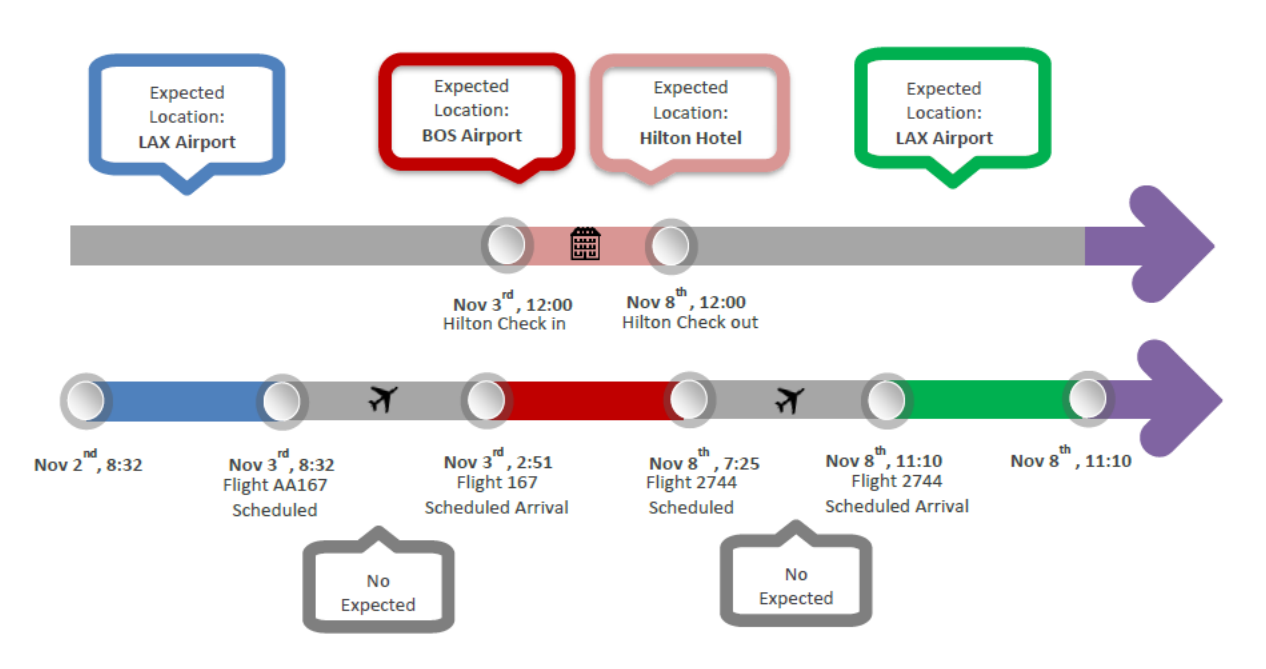

Expected locations with no end date will expire after 24 hours of the start date/ time. Travelers will be considered in their excepted locations 24 hours before the end date/time if no start date is provided.

#### NOTE:

Expected locations may overlap. In the example above, expected locations generated from hotel stay and flight travels overlap each other's. Both are represented in Everbridge Suite.

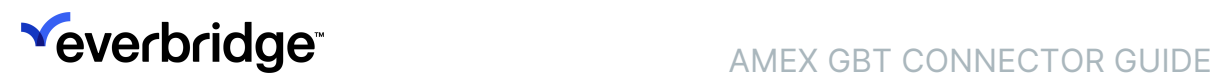

### <span id="page-15-0"></span>Viewing and Using the Expected Location

Once imported, itineraries are only available in the Manager Portal as expected locations. There are

many places where they can be accessed. Two common ways to view expected locations are:

- From the Contact Details page
- In Universe

### <span id="page-15-1"></span>From Contact Details

From the Contacts tab, click Contact List and select a contact by clicking on his/ her first name. The Expected Locations are displayed in the Dynamic Location(s) -Expected section. Clicking the arrow on the left will display additional details for each Expected Location:

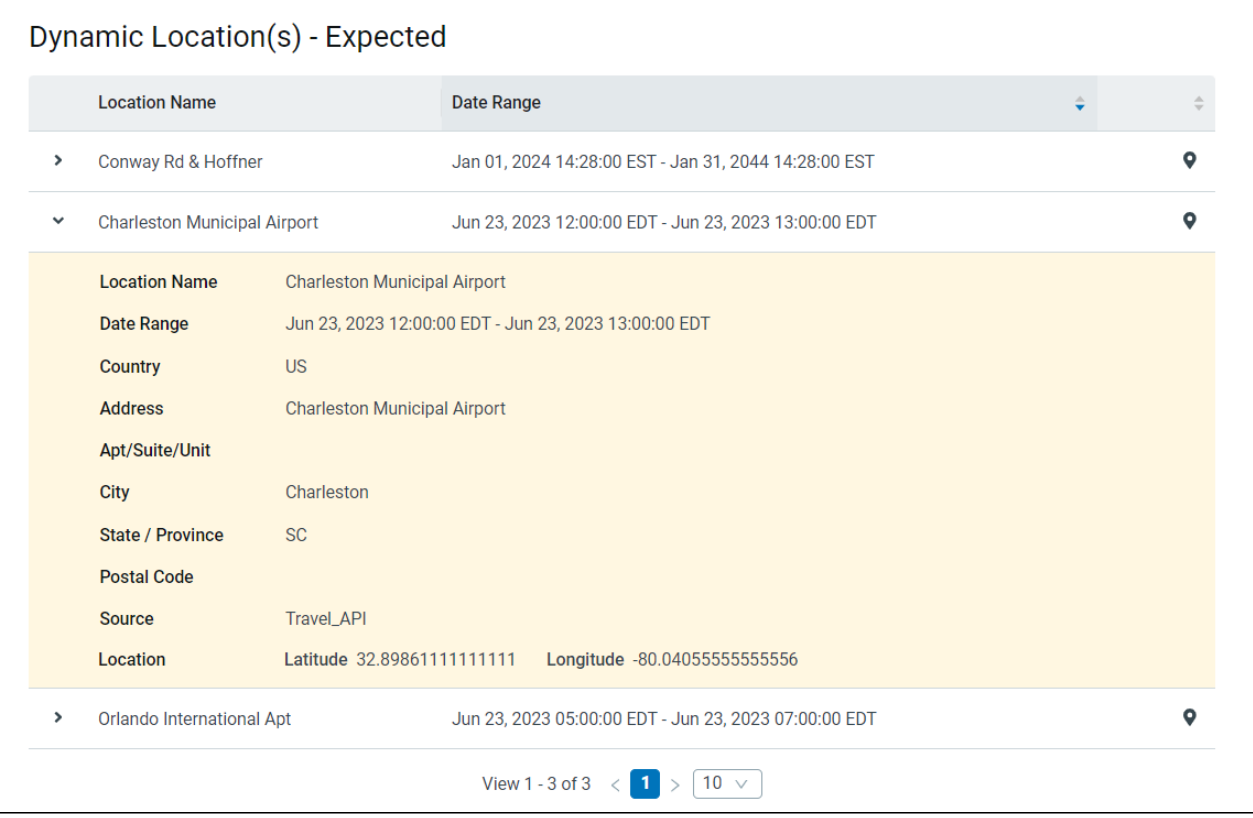

Clicking the Show on Map icon (on the right of a location's header) opens a window that displays expected locations day-by-day. Highlighting an expected location on the calendar on the left side of the screen reveals its position on the map:

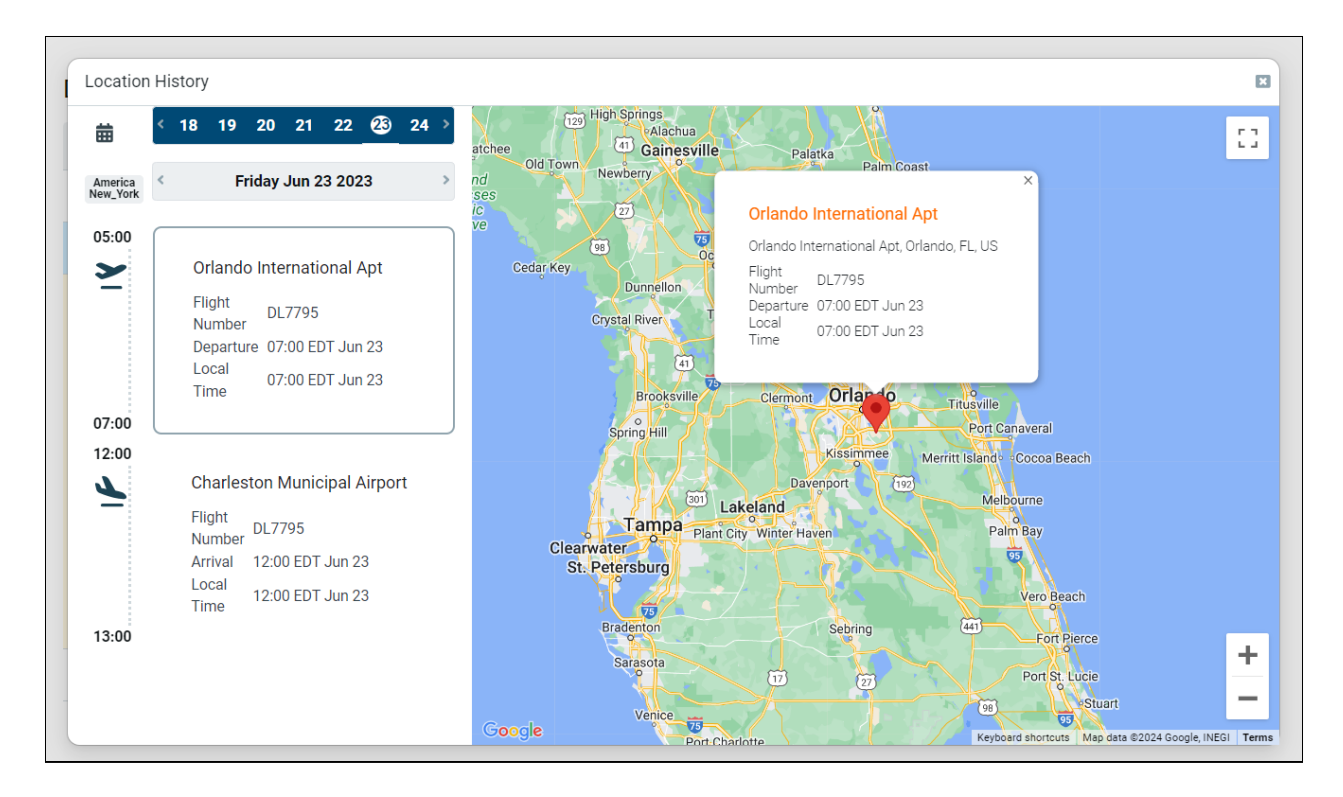

### <span id="page-16-0"></span>From Universe

Use the Select Contacts > Contact Layers option in Universe to filter out the contacts by Expected Location and a specific date/time range.

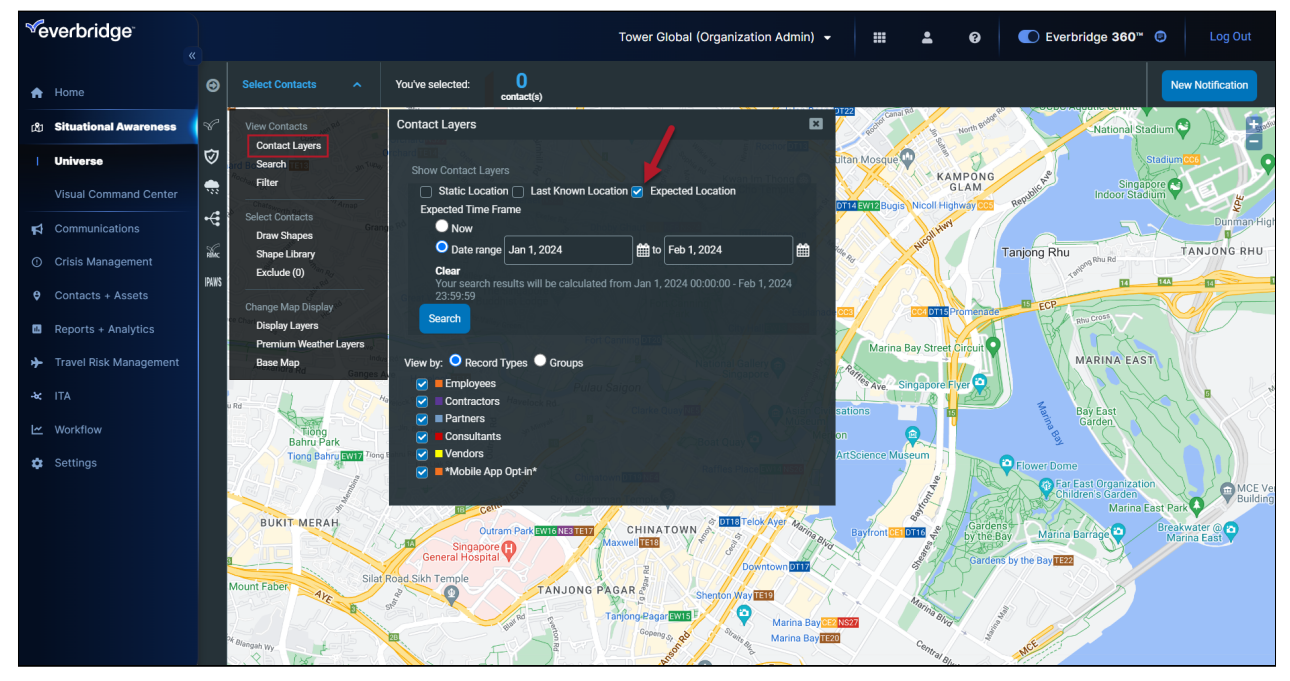

Each of the Expected Locations of all contacts matching the criteria will be displayed on the map.

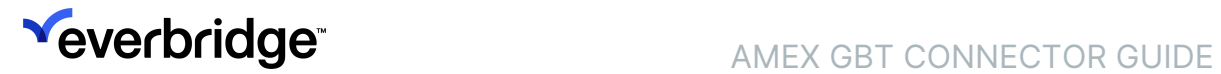

The same contact may appear with multiple dots if multiple expected locations exist for that contact. Clicking on the dot representing the contact/Expected Locations will provide details on the contact and location.

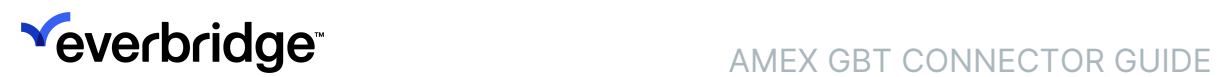

### <span id="page-18-0"></span>AMEX GBT Data Processing

### <span id="page-18-1"></span>Data Refresh

The connector runs every 15 minutes, and that interval cannot be modified. During the implementation of a new connector, itineraries that have been created in the past month will be loaded into the system. This process may take up to nine hours. From that point moving forward, the connector will run every 15 minutes to process any new itineraries created or updated since the last time it was successfully run.

## <span id="page-19-0"></span>Update Rules

Keep the following rules in mind regarding updates:

- If contacts do not exist and/or cannot be created, corresponding itinerary data is discarded.
- Only ticketed or confirmed itineraries update the contact's Expected Locations.
- If an itinerary has been updated in between two or more connector runs, the contact's Expected Location(s) will be accordingly updated.
- If an itinerary has been canceled or deleted, the corresponding contact's Expected Location(s) that have been previously created will be deleted.
- New contacts created after the connector has been set up and successfully run will only get their recent itineraries loaded in Everbridge Suite. In this case scenario, the connector does not reload the 12 months of historical itinerary data for these contacts.
- All Expected Locations are automatically purged by default after 12 months and itinerary dates after 18 months. These default values can be overwritten using the data retention policy page available in the Manager Portal.

If a connector is deleted or no longer able to connect to the third-party product, all existing location data generated by the connector will be kept in Everbridge Suite. It will be purged if older than 18 months.

# <span id="page-20-0"></span>Logging

From the Other Source configuration page, click View Refresh Log hyperlink for AMEX\_GBT.

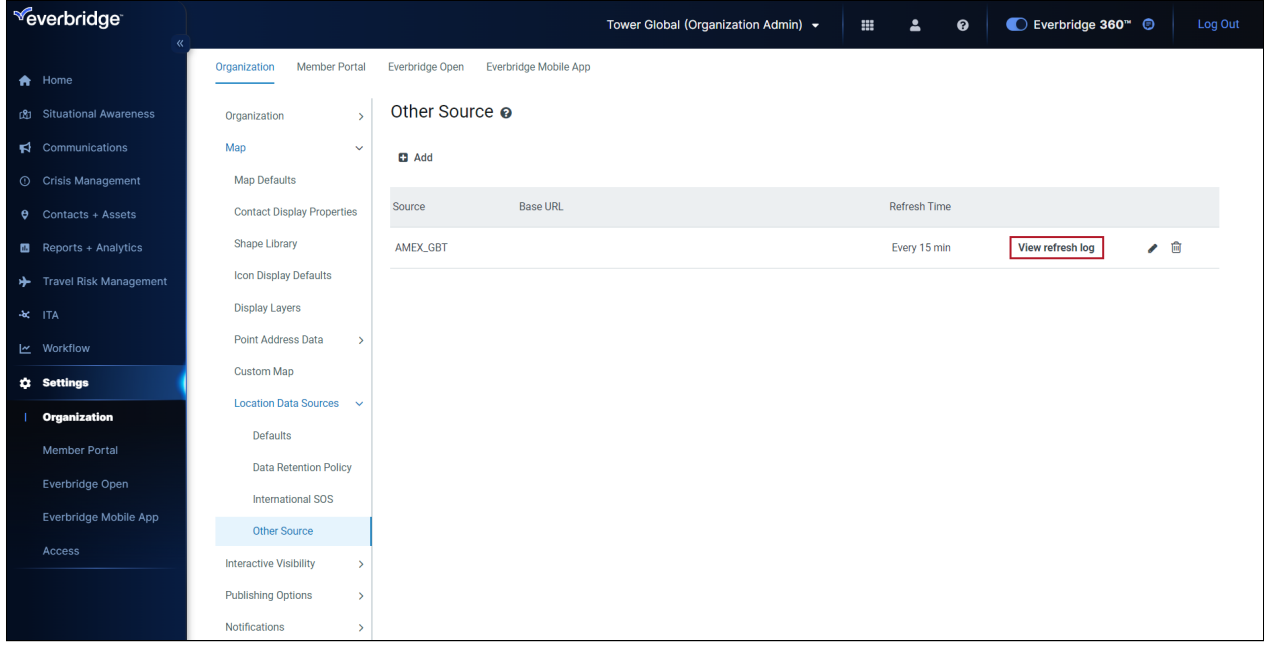

The list of all attempts to connect to the third-party travel itinerary provider is displayed.

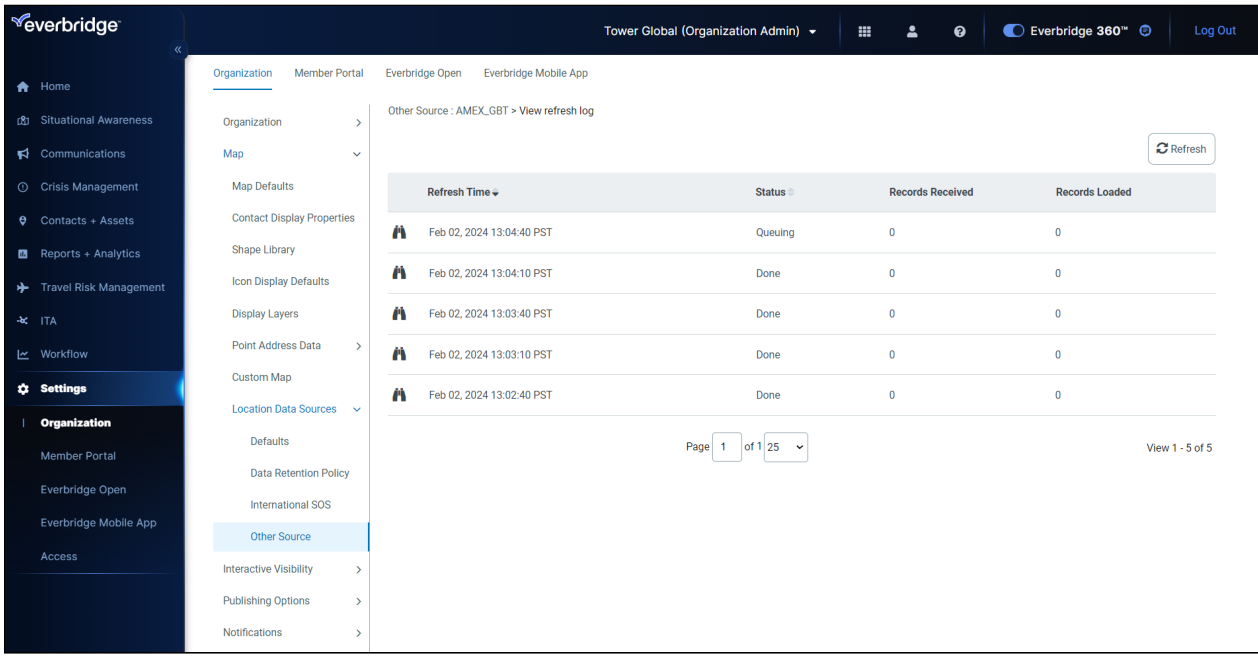

Each line corresponds to one data load. Click the View icon to get details on each data load. The page is broken into three tabs to display:

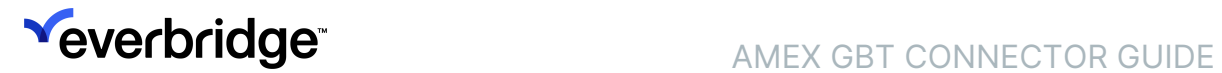

- itineraries loaded without errors
- itineraries loaded with error
- itineraries not loaded due to a critical error

If the refresh fails, the error code and message will be displayed under Header Errors.

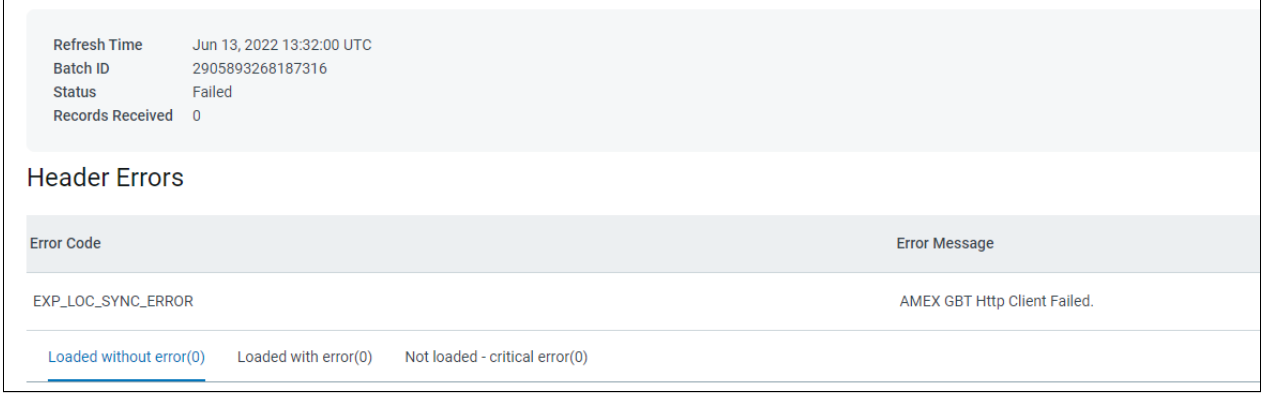

For each record on all tabs, the list of all itineraries (Plan ID), passenger name record, and itinerary status is displayed. The detail of the itinerary can be accessed by clicking the View icon.